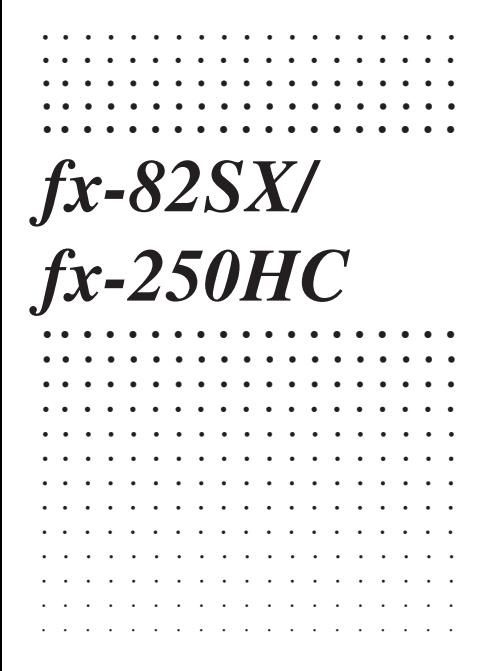

(英) 面(仏) 锄(伊)

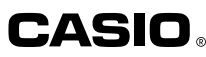

load from Www.Somanuals.com. All Manuals Search And Dow

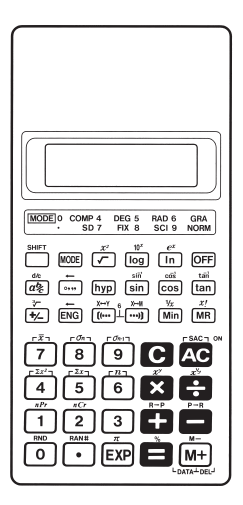

# CASIO ELECTRONICS CO., LTD. Unit 6, 1000 North Circular Road, London NW2 7JD, U.K.

load from Www.Somanuals.com. All Manuals Search And Dow

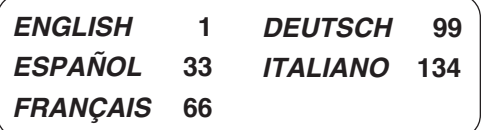

**Contents** Handling Precautions … 2 Modes … 3 Basic Calculations … 5 Constant Calculations … 6 Memory Calculations … 7 Fraction Calculations … 8 Percentage Calculations … 10 Scientific Function Calculations … 11 Statistical Calculations (SD Mode) … 16 Technical Information … 18

load from Www.Somanuals.c<del>o</del>m. All Manuals Search And Dowi

# **Handling Precautions**

- Your calculator is made up of precision components. Never try to take it apart.
- Avoid dropping your calculator and otherwise subjecting it to strong impact.
- Do not store the calculator or leave it in areas exposed to high temperature or humidity, or large amounts of dust. When exposed to low temperature, the calculator may require more time to display results and may even fail to operate. Correct operation will resume once the calculator is brought back to normal temperature.
- The display will go blank and keys will not operate during calculations. When you are operating the keyboard, be sure to watch the display to make sure that all your key operations are being performed correctly.
- Never leave dead batteries in the battery compartment. They can leak and damage the unit.
- Avoid using volatile liquids such as thinner or benzine to clean the unit. Wipe it with a soft cloth, or with a cloth that has been dipped in a solution of water and a neutral detergent and wring out.
- In no event will the manufacturer and its suppliers be liable to you or any other person for any damages, expenses, lost profits, lost savings, or any other damages arising out of malfunction, repairs, or battery replacement. The user should prepare physical records of data to protect against such data loss.
- Never dispose of batteries, the liquid crystal panel, or other components by burning them.

#### load from Www.Somanuals.com.-All Manuals Search And Dowi

- Before assuming malfunction of the unit, be sure to carefully reread this manual and ensure that the problem is not due to low battery power or operational error.
- The contents of this manual are subject to change without notice.
- No part of this manual may be reproduced in any form without the express written consent of the manufacturer.
- Keep this manual on hand for future reference.

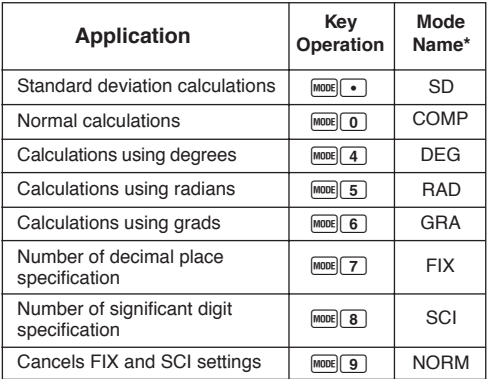

#### **Modes**

\* Display indicators show current mode setting. Absence of display indicator indicates COMP Mode.

load from Www.Somanuals.c<del>o</del>m. All Manuals Search And Dowi

#### **Note!**

- A mode guide is located above the display screen.
- DEG, RAD, and GRA modes can be used in combination with the COMP and SD modes.
- F9does not exit SD mode.
- $\cdot$   $\sqrt{\text{model} \cdot \text{O}}$  exits SD mode.
- $\cdot$   $\sqrt{\frac{1}{2} \cdot \frac{1}{2}}$  ond clear SCI or FIX specifications.
- Always press  $\Omega$  before entering DEG, RAD, and GRA modes.
- Remember to always set the operating mode and angular unit (DEG, RAD, GRA) before starting your calculation.

## **Basic Calculations**

- Use the COMP mode for basic calculations.
- **Example 1:** 23+4.5-53

23 + 4.5 , 53 = –25.5

• **Example 2:**  $56 \times (-12) \div (-2.5)$ 

56  $\boxtimes$  12  $\boxtimes$   $\boxtimes$  2.5  $\boxtimes$   $\boxminus$ 268.8

• **Example 3:**  $2 \div 3 \times (1 \times 10^{20})$ 

2  $\div$  3  $\times$  1 EXP 20  $\Box$  6.666666666719

• Example 4: 7×8-4×5=36

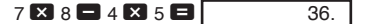

- Example 5:  $\frac{6}{4 \times 5} = 0.3$  $4 \times 5 \div 6$  and  $X+Y =$  $4\times5$ 0.3
- **Example 6:**  $2 \times [7+6 \times (5+4)] = 122$

#### $2 \times 10$  7  $\pm 6$   $\times$

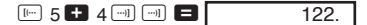

• You can skip all  $\Box$  operations before the  $\Box$  key.

load from Www.Somanuals.c<del>o</del>rn. All Manuals Search And Dowi

# **Constant Calculations**

- Press  $\Box$ ,  $\Box$ ,  $\Box$  or  $\Box$  twice after inputting a number to make that number a constant.
- "K" is on the display while a constant is being used.
- Use the COMP mode for constant calculations.
- $\cdot$  **Example 1:** 2.3+3, then 2.3+6

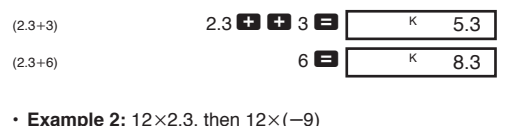

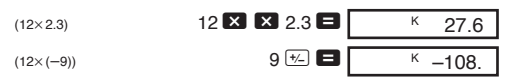

 $\cdot$  **Example 3:**  $17+17+17+17=68$ 

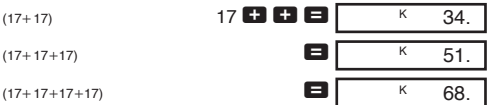

 $\cdot$  **Example 4:** 1.7<sup>4</sup>=8.3521

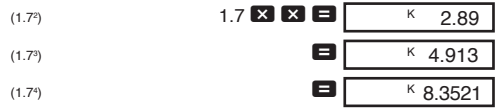

load from Www.Somanuals.c<del>o</del>rn.-All Manuals Search And Dowi

# **Memory Calculations**

- Use the COMP mode for memory calculations.
- Use Min, M+, SHIFT M- and MR for memory calculations.  $W$  replaces current memory contents.
- "M" appears when there is a value in memory.
- $\cdot$  To clear memory, press  $\boxed{0}$  Min or  $\boxed{\text{M}}$ .
- **Example 1:**  $(53+6)+(23-8)+(56\times2)+(99 \div 4)=210.75$

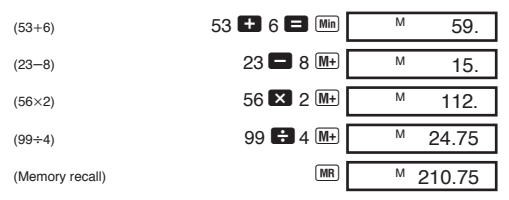

• **Example 2:** To calculate the following using memory as shown.

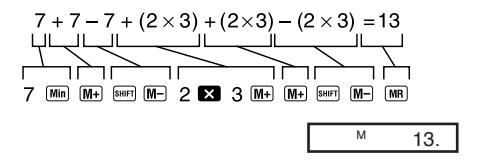

load from Www.Somanuals.c<del>o</del>m. All Manuals Search And Dowi

• **Example 3:** To calculate the following using memory and a constant:  $(12\times3)-(45\times3)+(78\times3)=135$ .

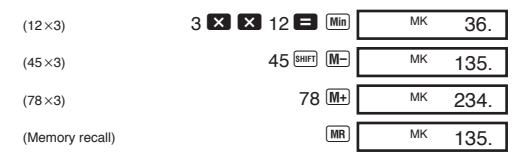

# **Fraction Calculations**

- Use COMP mode for fraction calculations.
- Total number of digits (including division marks) cannot exceed 10.

• Example 1: 
$$
\frac{2}{3} + \frac{4}{5} = 1\frac{7}{15}
$$
  
\n $2 \overline{a} = 3 \text{ E} \text{ A} \overline{a} = 5 \text{ E} \text{ A} \overline{a} = 1\frac{7}{15}.$   
\n• Example 2:  $3 \frac{1}{4} + 1 \frac{2}{3} = 4 \frac{11}{12}$   
\n $3 \overline{a} = 1 \overline{a} = 4 \frac{11}{12}$   
\n $1 \overline{a} = 2 \overline{a} = 3 \text{ E} \text{ A} \overline{a} = 4\frac{11}{11} = 4\frac{11}{11} = 4\frac$ 

load from Www.Somanuals.c<del>o</del>nd.-All Manuals Search And Dowi

• **Example 4:**  $\frac{1}{2}$  +1.6=2.1  $1$   $a\%$  2  $\blacksquare$  1.6  $\blacksquare$ 2.1 2

Fraction/decimal calculation result is always decimal.

• **Example 5:**  $\frac{1}{2} \leftrightarrow 0.5$  (Fraction  $\Leftrightarrow$  Decimal)  $1$   $\overline{a\%}$  2  $\boxed{a\frac{b}{c}}$  $\boxed{a\frac{b}{c}}$ • Example 6:  $1\frac{2}{2} \leftrightarrow$  $1$   $\boxed{a\%}$  2  $\boxed{a\%}$  3  $SHIFT$   $d/c$  $SHIFT$   $d/c$  $1 - 2$ .  $1<sub>1</sub>2$ .  $0.5$ 2  $1, 2, 3.$  $5-3$ . 3 5 3  $1, 2, 3$ 

load from Www.Somanuals.c<del>o</del>rfl. All Manuals Search And Dowi

# **Percentage Calculations**

- Use COMP mode for percentage calculations.
- **Example 1:** To calculate 12% of 1500.

$$
1500 \times 12 \times 12 \times 130.
$$

• **Example 2:** To calculate what percentage of 880 is 660.

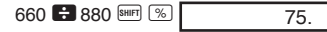

• **Example 3:** To add 15% onto 2500.

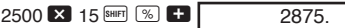

• **Example 4:** To discount 3500 by 25%.

$$
3500 \times 25 \times 25 = 2625.
$$

• **Example 5:** To calculate the following, using a constant. 12% of  $1200 = 144$ 18% of 1200 = 216  $23%$  of  $1200 = 276$ 

 $(12%)$  1200  $\times$  12  $\frac{12}{12}$  SHIFT  $\frac{9}{6}$  $(18%)$  18  $\sqrt{ }$  18  $\sqrt{ }$  18  $(23%)$  23 SHIFT  $%$  $K$  276.  $K$  144  $K$  216

load from Www.Somanuals.<del>c</del>oin0. All Manuals Search And Dowi

# **Scientific Function Calculations**

- Use COMP mode for scientific function calculations.
- Some calculations may take a long time to complete.
- Wait for result before starting next calculation.
- $\cdot \pi = 3.1415926536$ .

#### k**Sexagesimal** ↔ **Decimal Conversion**

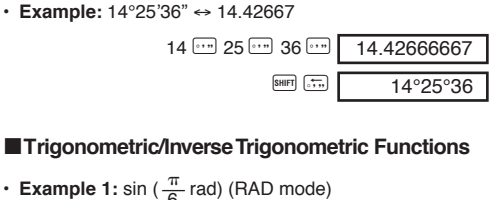

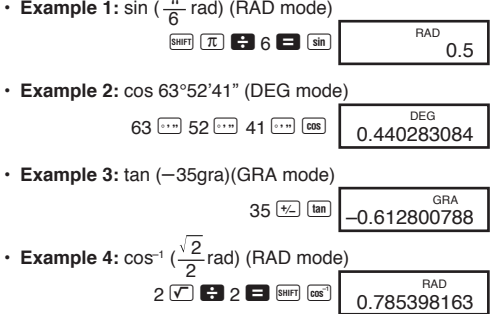

load from Www.Somanuals.<del>c</del>orh! All Manuals Search And Dowi

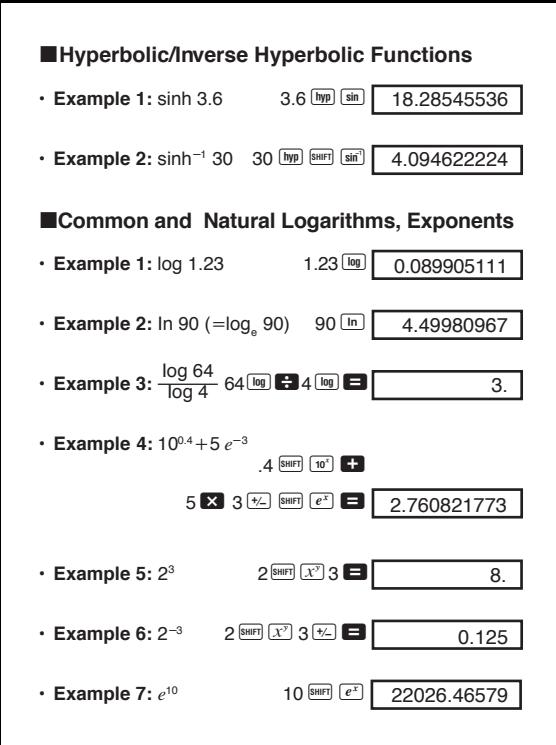

load from Www.Somanuals.<del>c</del>oin? All Manuals Search And Dowi

• **Example 8:** log sin 40° +log cos 35° (DEG mode)

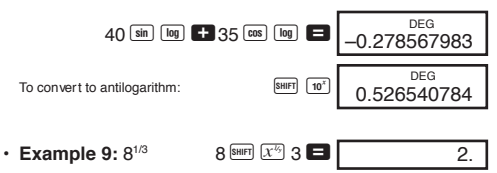

k**Square Roots, Cube Roots, Squares, Reciprocals and Factorials**

• Example 1: 
$$
\sqrt{2} + \sqrt{3} \times \sqrt{5}
$$

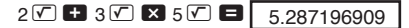

• Example 2: 
$$
{}^{3}\sqrt{5} + {}^{3}\sqrt{-27}
$$
  
5  ${}^{[307]} \times$  27  ${}^{[62]}$   ${}^{[307]}$   ${}^{[67]}$   ${}^{[68]}$   ${}^{[67]}$   ${}^{[68]}$   ${}^{[67]}$   ${}^{[68]}$   ${}^{[67]}$   ${}^{[68]}$   ${}^{[66]}$   ${}^{[67]}}$   ${}^{[68]}$   ${}^{[69]}$   ${}^{[69]}$   ${}^{[69]}$   ${}^{[66]}$   ${}^{[66]}$   ${}^{[66]}$   ${}^{[67]}}$   ${}^{[68]}$   ${}^{[69]}$   ${}^{[66]}$   ${}^{[66]}$   ${}^{[67]}}$   ${}^{[68]}$   ${}^{[69]}$   ${}^{[69]}$   ${}^{[66]}$   ${}^{[66]}$   ${}^{[67]}}$   ${}^{[69]}$   ${}^{[69]}$   ${}^{[69]}$   ${}^{[69]}$   ${}^{[69]}$   ${}^{[69]}$   ${}^{[69]}$   ${}^{[69]}$   ${}^{[69]}$   ${}^{[69]}$   ${}^{[69]}$   ${}^{[69]}$   ${}^{[69]}$   ${}^{[69]}$   ${}^{[69]}$   ${}^{[69]}$   ${}^{[69]}$   ${}^{[69]}$   ${}^{[69]}$   ${}^{[69]}$   ${}^{[69]}$   ${}^{[69]}$   ${}^{[69]}$   ${}^{[69]}$   ${}^{[69]}$   ${}^{[69]}$   ${}^{[69]}$   ${}^{[69]}$   ${}^{[69]}$   ${}^{[69]}$   ${}^{[69]}$   ${}^{[69]}$   ${}^{[69]}$   ${}^{[6$ 

 $\cdot$  **Example 3:** 123+30<sup>2</sup>

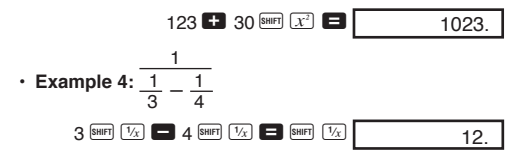

load from Www.Somanuals.<del>c</del>onிହ All Manuals Search And Dowi

load from Www.Somanuals.<del>c</del>oin<del>l</del> All Manuals Search And Dowi

• **Example 5:** 8! 8 **8 BHIFT**  $\overline{x!}$ 

#### **FIX, SCI, NORM, RND, RAN#, ENG Calculations**

• **Example 1:** 1.234+1.234, rounding result to two places (FIX 2).

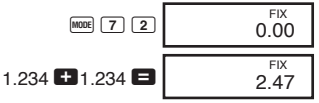

 $\cdot$  **Example 2:** 1.234 + 1.234, rounding input to two places.

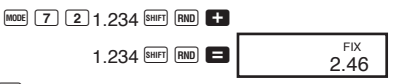

- Press MODE 9 to clear FIX specification.
- $\cdot$  **Example 3:**  $1 \div 3$  , displaying result with two significant digits (SCI 2).

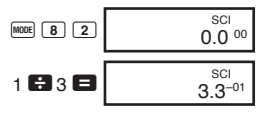

- Press MODE 9 to clear SCI specification.
- **Example 4:** To convert 56,088 meters to kilometers.

56088 ENG 56.088 03

• **Example 5:** To convert 0.08125 grams to milligrams.

 $.08125$   $ENG$ 

81.25–03

• **Example 6:** To generate a random number between 0.000 and 0.999.

Example (results differ each time)

#### 0.664  $[SHIFT]$   $[RANF]$

#### k**Coordinate Conversion**

• Example 1: To convert polar coordinates  $(r=2, \theta=60^{\circ})$  to rectangular coordinates (*x*, *y*). (DEG mode)

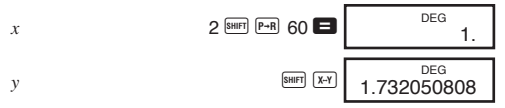

 $\frac{\text{SHE}(\text{X-Y})}{\text{SWA}$  displayed value with value in memory.

• **Example 2:** To convert rectangular coordinates  $(1, \sqrt{3})$  to polar coordinates  $(r, \theta)$ . (RAD mode)

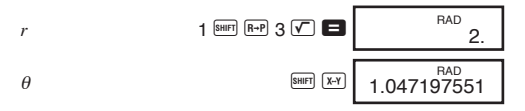

#### k**Permutation**

• **Example:** To determine how many different 4-digit values can be produced using the numbers 1 through 7.

$$
7 \text{ [SHIFT] } n \text{ Pr } 4 \blacktriangleright 4 \blacktriangleright 640.
$$

load from Www.Somanuals.<del>c</del>onn<u>p</u> All Manuals Search And Dowl

#### **Kalendari** Combination

• **Example:** To determine how many different 4-member groups can be organized in a group of 10 individuals.

$$
10^{[SHIF]} \overline{nCr} \cdot 4 \cdot 210
$$

**Statisticasl Calculations (SD Mode)**

- $\cdot$  Press  $\boxed{\text{none}}$   $\cdot$  Tho enter the SD Mode for statistical calculations using standard deviation.
- $\cdot$  If FIX or SCI is on the display, press  $\text{Mod}(\mathbf{9})$  first.
- $\cdot$  Data input always starts with  $\overline{\text{SME}}$ .
- **Example:** To calculate  $\sigma_{n-1}$ ,  $\sigma_n$ ,  $\bar{x}$ ,  $n$ ,  $\Sigma x$ , and  $\Sigma x^2$  for the following data : 55, 54, 51, 55, 53, 53, 54, 52.

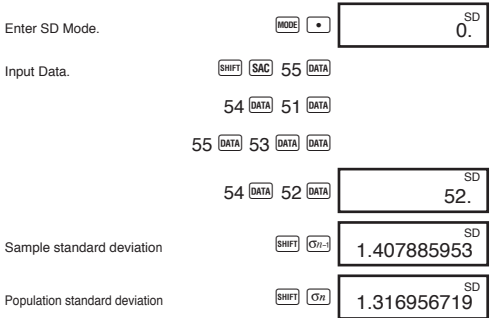

load from Www.Somanuals.<del>c</del>oinହି <del>A</del>ll Manuals Search And Dowi

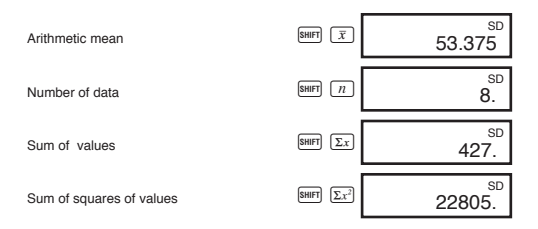

- DATA DATA inputs the same data twice (as above).
- You can also input multiple entries of the same data using  $\boxtimes$ . To input the data 110 ten times, for example, press  $110$   $\times 10$   $\overline{p}$
- The above results can be obtained in any order, and not necessarily that shown above.
- $\cdot$  To delete data you have just input, press  $\text{SHE}$

#### $M$ **Making Corrections During Data Input**

• **Example 1:** To change data you have just input.

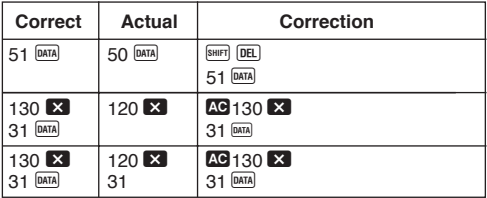

• **Example 2:** To change data you previously input.

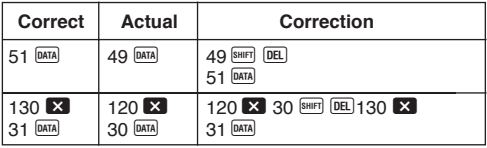

# **Technical Information**

#### **Key and Their Functions**

**• General**

Arithmetic calculations .......................... +, ,, -,

8. E

load from Www.Somanuals.<del>c</del>oil¢ All Manuals Search And Dow।

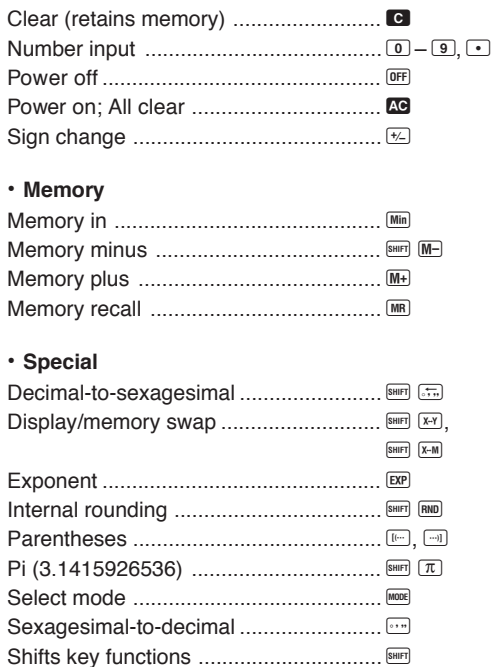

load from Www.Somanuals.<del>c</del>oilी All Manuals Search And Dowl

#### · Scientific Functions

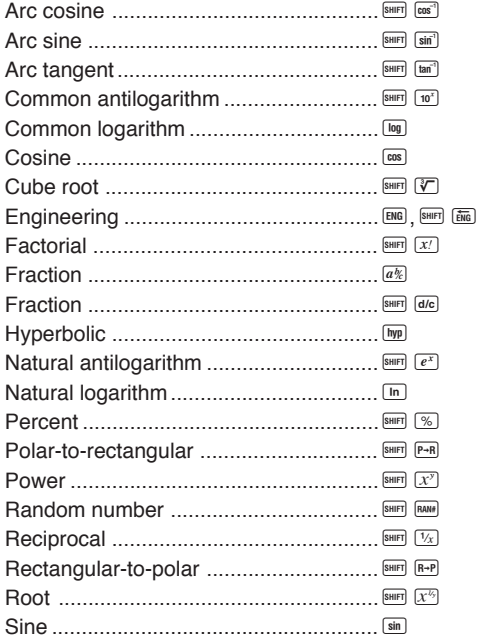

load from Www.Somanuals.<del>c</del>off0. All Manuals Search And Dow

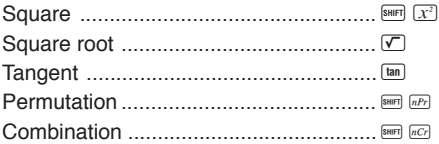

#### **• Statistics (SD Mode)**

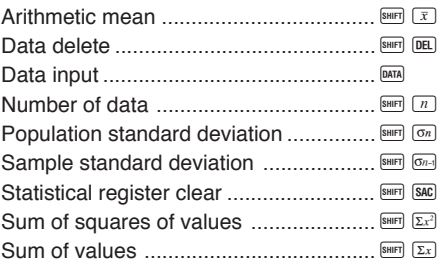

#### **Exponential Display Formats**

This calculator can display up to 10 digits. Larger values are automatically displayed using exponential notation. In the case of decimal value, you can select between two formats that determine at what point exponential notation is used.

load from Www.Somanuals.<del>c</del>oक्षी. All Manuals Search And Dow।

#### **• NORM 1**

With NORM 1, exponential notation is automatically used for integer values with more than 10 digits and decimal values with more than two decimal places.

#### **• NORM 2**

With NORM 2, exponential notation is automatically used for integer values with more than 10 digits and decimal values with more than nine decimal places.

#### **To switch between NORM 1 and NORM 2**

Press MOOE 9. There is no indication on the display of which format is currently in effect, but you can determine the setting by performing the following calculation.

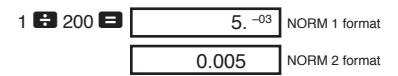

• All of the examples in this manual show calculation results using the NORM 1 format.

#### **K**When you have a problem...

If calculation results are not what you expect or if an error occurs, perform the following steps.

- $1.$   $M^{100E}$  (COMP mode)
- $2.$   $M^{\text{MOE}}(4)$  (DEG mode)
- $3.$   $[More]$   $9$  (NORM mode)
- 4. Check the formula you are working with to confirm it is correct.
- 5. Enter the correct modes to perform the calculation and try again.

load from Www.Somanuals.<del>c</del>offरी All Manuals Search And Dow।

#### **EMaking Corrections During Calculations**

- If you make a mistake when inputting a value (but did not vet press an arithmetic operator key), press  $\bullet$  to clear the value and then input the correct one.
- $\cdot$  In a series of calculations, press  $\bullet$  while an intermediate result is displayed to clear only the last calculation performed.
- To change the operator key ( $\Box, \Box, \Box, \Box, \Box$ ),  $\Box, \Box, \Box$  $\frac{\text{SHE}}{\text{SHE}}$   $\overline{X^{k_0}}$ , etc.) you just pressed, simply press the correct operator key. In this case, the operator of the last key you press is used, but the operation retains the order of precedence of the operation for the first key you pressed.

#### **KOverflow or Error Check**

The following conditions make further calculation impossible.

- a. When a result (whether intermediate or final) or a total accumulated in memory is greater than  $\pm$ 9.9999999999  $\times$  10<sup>99</sup>. ("-E-" indicator appears on the display.)
- b. When function calculations are performed using a value that exceeds the input range. ("–E–" indicator appears on the display.)
- c. When an illogical operation (such as an attempt to calculate  $\bar{x}$  and  $\sigma_n$  while  $n = 0$ ) is performed during statistical calculations. ("–E–" indicator appears on the display.)
- d. When an illegal mathematical operation (such as division by zero) is performed. ("-E-" indicator appears on display.)

load from Www.Somanuals.<del>c</del>oେ଼ନଃ All Manuals Search And Dowi

- e. The total number of nested parentheses levels exceeds six, or when more than 18 pairs of parentheses are used.  $( - E<sup>-</sup>$  indicator appears on the display.)
- $\cdot$  To clear any of the above conditions, press  $\Omega$  and perform the calculation from the beginning.
- $\cdot$  In the case of condition e, you could also press  $\blacksquare$ . This clears the intermediate result just prior to the overflow, so you can continue with the calculation from that point.
- No error occurs when the result is within the range of  $+(1\times10^{-99})$  to  $-(1\times10^{-99})$ . Instead, the display shows all zeros.

### **Power Supply**

This calculator is powered by two AA-size manganese dry batteries (R6P (SUM-3) or UM-3). Replace batteries as soon as possible when display characters become dim and difficult to read.

- $\cdot$  Press  $\mathbb{C}$  to turn power on.
- $\cdot$  Press  $[0F]$  to turn power off.
- Power automatically turns off (but data in memory is retained) if no key operation is performed for about six minutes.

#### **Important!**

Incorrect use of batteries can cause them to burst or leak, possible damaging the calculator.

• Be sure to replace the batteries at least once every two years, regardless of how much the calculator is used. Old batteries may leak, causing serious damage to the interior of the calculator.

load from Www.Somanuals.<del>c</del>of<del>f1!</del> All Manuals Search And Dowi

- The batteries that come in the calculator when you purchase it are for testing only. They may not provide full service life.
- All data stored in memory is lost when you replace the batteries. Be sure to write down important data before replacing the batteries.
- Always be sure to load the batteries so their positive  $(+)$ and negative  $(-)$  ends are facing correctly.
- Never mix batteries of different types.
- Never mix new batteries with old ones.
- Never try to charge batteries, take them apart, or allow them to become shorted. Keep batteries away from direct flame and heat.
- **Keep batteries out of the reach of small children. If swallowed, consult with your physician immediately.**

#### **To replace the batteries**

- 1. Press **OFF** to turn power off.
- 2. Remove the screws that hold the back cover in place, and then remove the cover.
- 3. Remove the old batteries.
- 4. Install two new batteries with the positive  $(+)$  and negative  $(-)$ ends facing correctly.
- 5. Replace the back cover and secure it in place with the screws.
- 6. Press **AC** to turn power on.

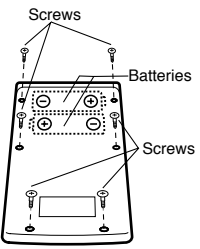

load from Www.Somanuals.<del>c</del>oक्ष्<sub>र</sub>ि All Manuals Search And Dow।

#### **Example 7 Operations and Levels**

Operations are performed in the following order of precedence.

- 1. Functions
- 2. *xy*, *x1/y*, R →P, P →R, *n*P*r*, *n*C*r*
- $3. \times +$
- $4. + -$
- Operations with the same precedence are performed from left to right, with operations enclosed in parentheses performed first. If parentheses are nested, the operaitons enclosed in the innermost set of parentheses are performed first.
- Registers L, through L<sub>®</sub> store operations. There are six registers, so calculations up to six levels can be stored.
- Each level can contain up to three open parentheses, so parentheses can be nested up to 18 times.
- **Example:** The following operation uses 4 levels and 5 nested parentheses.

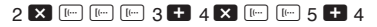

The table below shows register contents following the above input.

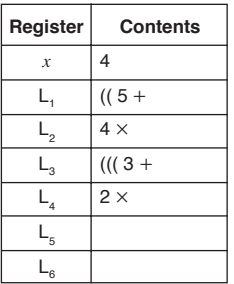

#### **EFormulas, Ranges, and Conventions**

The following are the formulas, ranges, and conventions that are applied to various calculations that can be performed using this calculator.

#### **Coordinate Transformation**

• With polar coordinates,  $\theta$  can be calculated within a range of  $-180^{\circ} < \theta \le 180^{\circ}$ . The calculation range is the same for radians and grads.

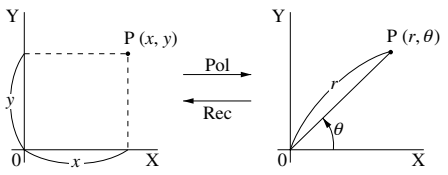

load from Www.Somanuals.<del>c</del>oक्षे7. All Manuals Search And Dow।

#### **Permutation**

• Input range:  $n \ge r \ge 0$  (*n*, *r* : natural numbers)

• Formula: 
$$
nPr = \frac{n!}{(n-r)!}
$$

#### **Combination**

- Input range:  $n \ge r \ge 0$  (*n*, *r* : natural numbers)
- Formula:  $nCr = \frac{n!}{n!(n+1)!}$ *n*!(*n*-*r*)!

#### **Population Standard Deviation**

$$
\sigma_n = \sqrt{\frac{\sum\limits_{i=1}^n (xi - \bar{x})^2}{n}} = \sqrt{\frac{\sum x^2 - (\sum x)^2 / n}{n}}
$$

#### **Sample Standard Deviation**

$$
\sigma_{n-1} = \sqrt{\frac{\sum\limits_{i=1}^{n} (xi - \bar{x})^2}{n-1}} = \sqrt{\frac{\sum x^2 - (\sum x)^2 / n}{n-1}}
$$

#### **Arithmetic Mean**

$$
\bar{x} = \frac{\sum_{i=1}^{n} xi}{n} = \frac{\sum x}{n}
$$

load from Www.Somanuals.<del>c</del>oฅื่น All Manuals Search And Dow।

#### **K**Specifications

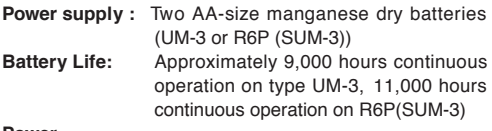

#### **Power**

**Consumption:** 0.0004W

#### **Input Ranges:**

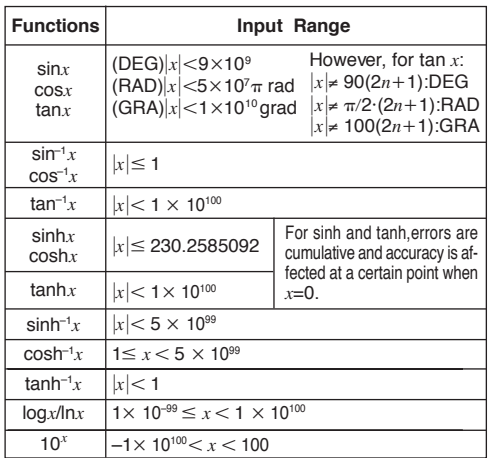

load from Www.Somanuals.<del>c</del>oେक सी Manuals Search And Dow।

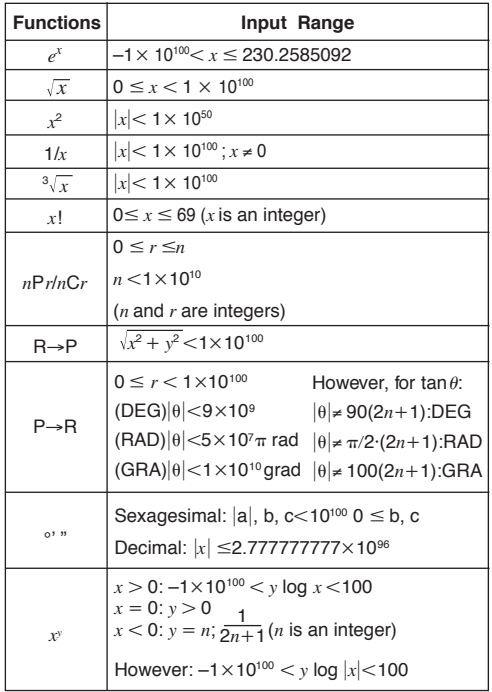

load from Www.Somanuals.<del>c</del>oฅิ่ $Omega$  <del>A</del>ll Manuals Search And Dowi

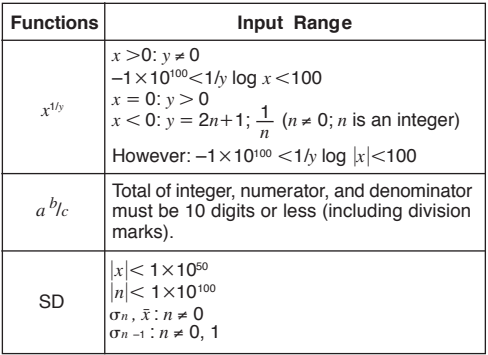

• Errors are cumulative with such internal continuous calculations as  $x^y$ ,  $x^{1/y}$ ,  $x!$ , and  $^3\sqrt{x}$  , so accuracy may be adversely affected.

#### **Operating Temperature:**

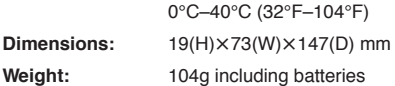

load from Www.Somanuals.<del>c</del>oମୀ. All Manuals Search And Dowi

#### **Calculation Capacity:**

• Input/ Basic Calculations

10-digit mantissa; or 10-digit mantissa plus 2-digit exponent up to 10±99

# **CASIO.**

### **CASIO COMPUTER CO., LTD.**

6-2, Hon-machi 1-chome, Shibuya-ku, Tokyo 151-8543, Japan

SA9707-B Printed in China load from Www.Somanuals.com. All Manuals।ଇ଼ିearcheAndhibowi

Free Manuals Download Website [http://myh66.com](http://myh66.com/) [http://usermanuals.us](http://usermanuals.us/) [http://www.somanuals.com](http://www.somanuals.com/) [http://www.4manuals.cc](http://www.4manuals.cc/) [http://www.manual-lib.com](http://www.manual-lib.com/) [http://www.404manual.com](http://www.404manual.com/) [http://www.luxmanual.com](http://www.luxmanual.com/) [http://aubethermostatmanual.com](http://aubethermostatmanual.com/) Golf course search by state [http://golfingnear.com](http://www.golfingnear.com/)

Email search by domain

[http://emailbydomain.com](http://emailbydomain.com/) Auto manuals search

[http://auto.somanuals.com](http://auto.somanuals.com/) TV manuals search

[http://tv.somanuals.com](http://tv.somanuals.com/)